# **Activation and registration of Ultranalysis suite**

Content: [Serial number](#page-0-0) **[Hardware code](#page-1-0) [Registration](#page-1-1) [Activation](#page-2-0)** 

## <span id="page-0-0"></span>**Serial number**

You previously received your serial number by e-mail:

Dear.

A serial number has been generated: Company: My Company Customer: John Mouser

Serial number: 123456789

License Type: Update Support: 6 months setup support (free) Due date: January 13, 2011

Goto www.sdt.be/license/OpenOffice/Activation.php to apply for your license number.

*Standard e-mail of serial number attribution* 

During the first launching of the Ultranalysis suite, the following license window opens automatically.

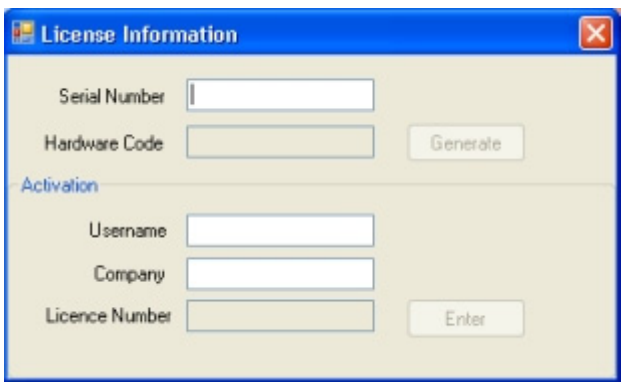

If you are using the trial version of the software, use the menu *Help / License set up*.

*License information window* 

Encode your serial number in the corresponding field.

### <span id="page-1-0"></span>**Hardware code**

Generate your hardware code by clicking on the button ''*Generate*'':

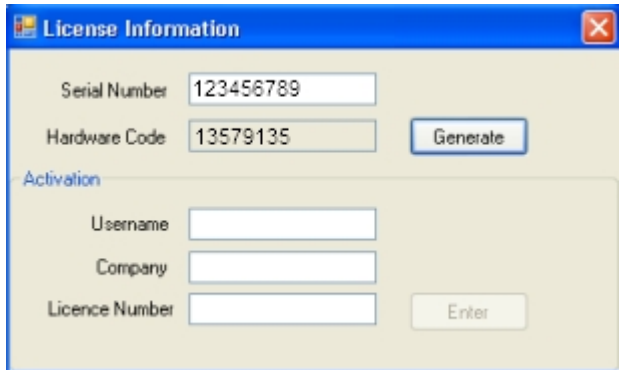

*The hardware code has been generated* 

# **Registration of Ultranalysis Suite**

<span id="page-1-1"></span>Visit our server at the address [www.sdt.be/license/OpenOffice/Activation.php](http://sdt.be/license/OpenOffice/Activation.php). Encode your serial number in the corresponding field and then click ''*Request*'':

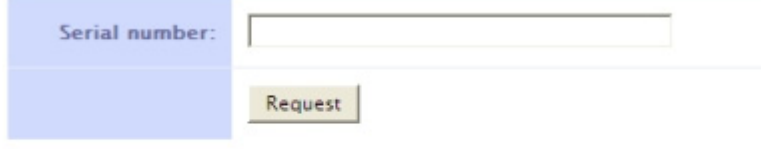

Retry

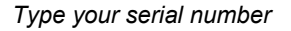

The server asks you to confirm your coordinates:

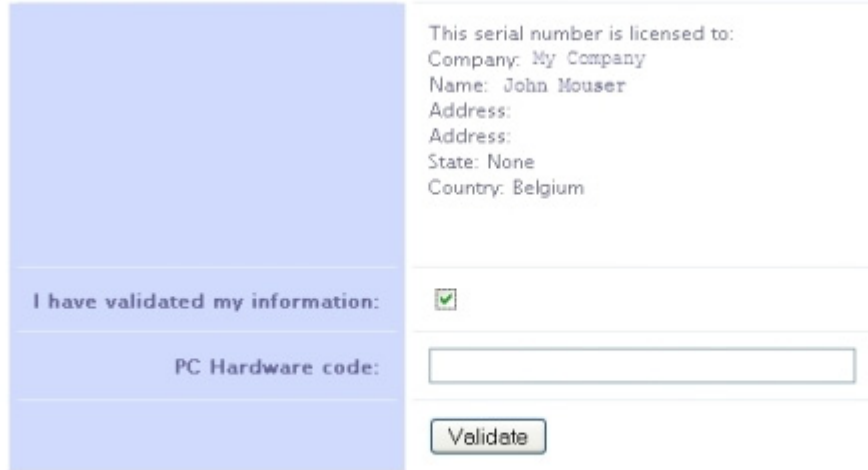

#### Retry

If information is correct, tick the box ''*I have validated my information:*'', type your hardware code in the corresponding field and click ''*Validate*''. The system send you by e-mail your license number.

If information is incorrect, please contact your local dealer or SDT International.

Dear.

```
Company: My Company
Customer: John Mouser
Serial number: 123456789
Update license: 024680246
```

```
Standard e-mail of license number attribution
```
# <span id="page-2-0"></span>**Activation of Ultranalysis Suite**

Come back to the license window of Ultranalysis Suite, type your license number in the regarding field and click ''*Enter*''. You can also add your user and company names:

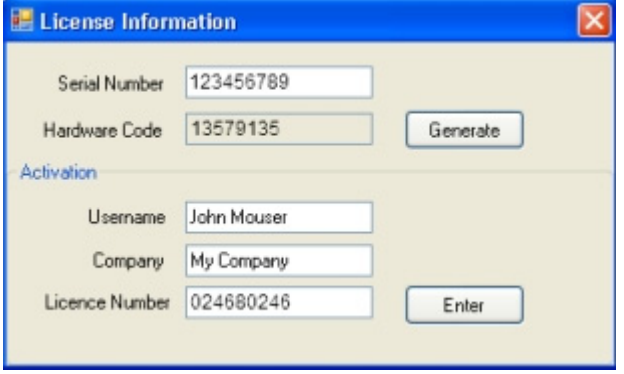

*Type the license number, your user and company names* 

The application confirms your activation is successfully completed:

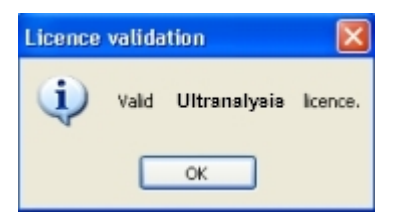

You are ready to use Ultranalysis Suite.